PRUEBA DE HABILIDADES PRÁCTICA

NICOLÁS SUÁREZ QUIROGA

UNIVERSIDAD NACIONAL ABIERTA Y A DISTANCIA -UNAD ESCUELA DE CIENCIAS BÁSICAS TECNOLOGÍA E INGENIERÍA – ECBTI INGENIERÍA ELECTRÓNICA BOGOTÁ

2022

PRUEBA DE HABILIDADES PRÁCTICA

NICOLÁS SUÁREZ QUIROGA

Diplomado de opción de grado presentado para optar el título de INGENIERO ELECTRÓNICO

**DIRECTOR** 

JHON HAROLD PEREZ CALDERON

UNIVERSIDAD NACIONAL ABIERTA Y A DISTANCIA - UNAD ESCUELA DE CIENCIAS BÁSICAS TECNOLOGÍA E INGENIERÍA – ECBTI INGENIERÍA ELECTRÓNICA BOGOTÁ

2022

NOTA DE ACEPTACIÓN

\_\_\_\_\_\_\_\_\_\_\_\_\_\_\_\_\_\_\_\_\_

\_\_\_\_\_\_\_\_\_\_\_\_\_\_\_\_\_\_\_\_\_

\_\_\_\_\_\_\_\_\_\_\_\_\_\_\_\_\_\_\_\_\_

\_\_\_\_\_\_\_\_\_\_\_\_\_\_\_\_\_\_\_\_\_

\_\_\_\_\_\_\_\_\_\_\_\_\_\_\_\_\_\_\_\_\_

\_\_\_\_\_\_\_\_\_\_\_\_\_\_\_\_\_\_\_\_\_

Firma del presidente del jurado

\_\_\_\_\_\_\_\_\_\_\_\_\_\_\_\_\_\_\_\_\_\_\_\_\_

Firma del jurado

\_\_\_\_\_\_\_\_\_\_\_\_\_\_\_\_\_\_\_\_\_\_\_\_\_

Firma del jurado

\_\_\_\_\_\_\_\_\_\_\_\_\_\_\_\_\_\_\_\_\_\_\_\_\_

BOGOTA, noviembre 17 de 2022

#### **AGRADECIMIENTOS**

<span id="page-3-0"></span>A mi familia, que han sufrido el sacrificio en mi ausencia en los momentos importantes para mi formación académica, a Dios por su acompañamiento constante, a mí mismo, por permitirme llegar a este punto con tanto esfuerzo.

### **CONTENIDO**

<span id="page-4-0"></span>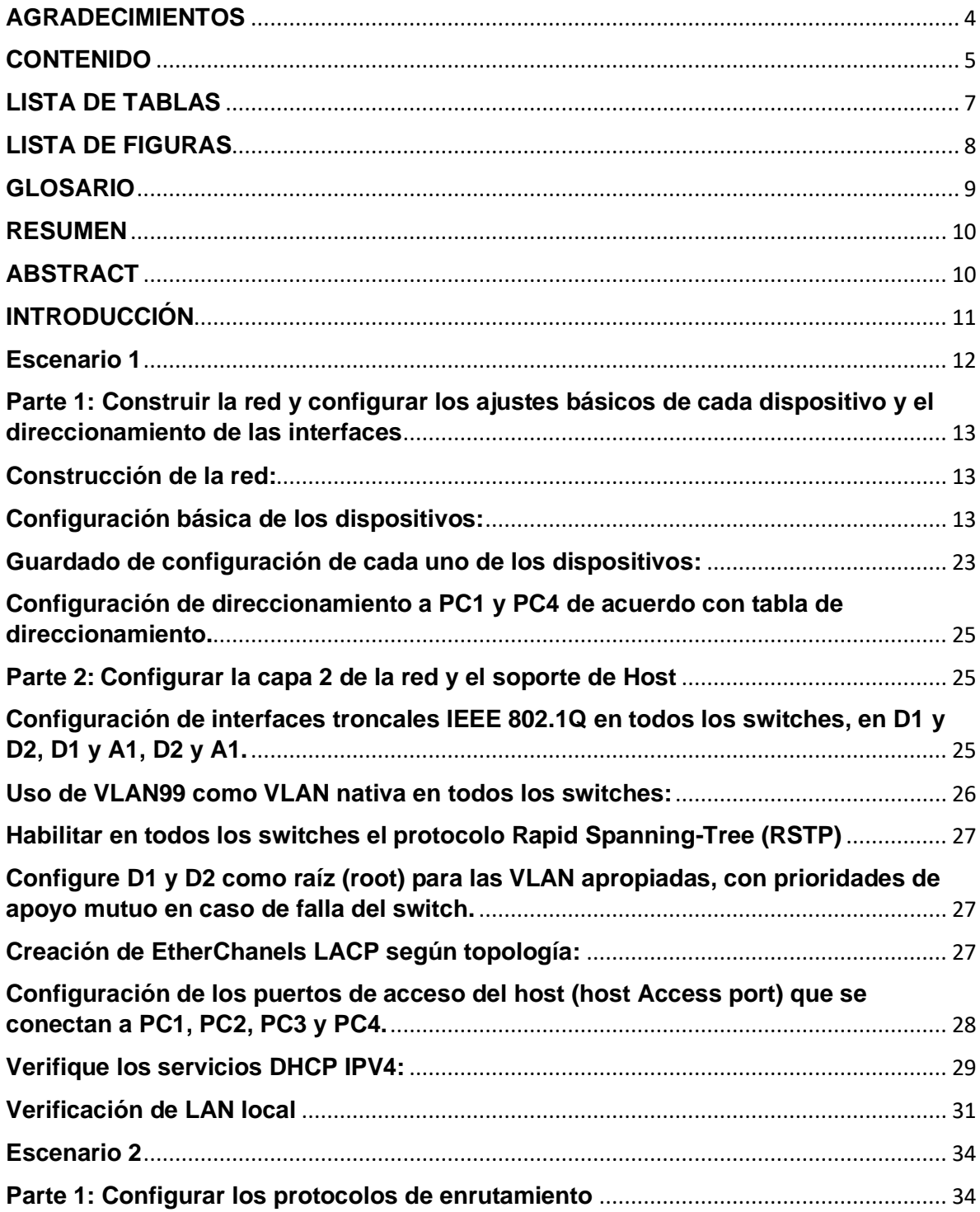

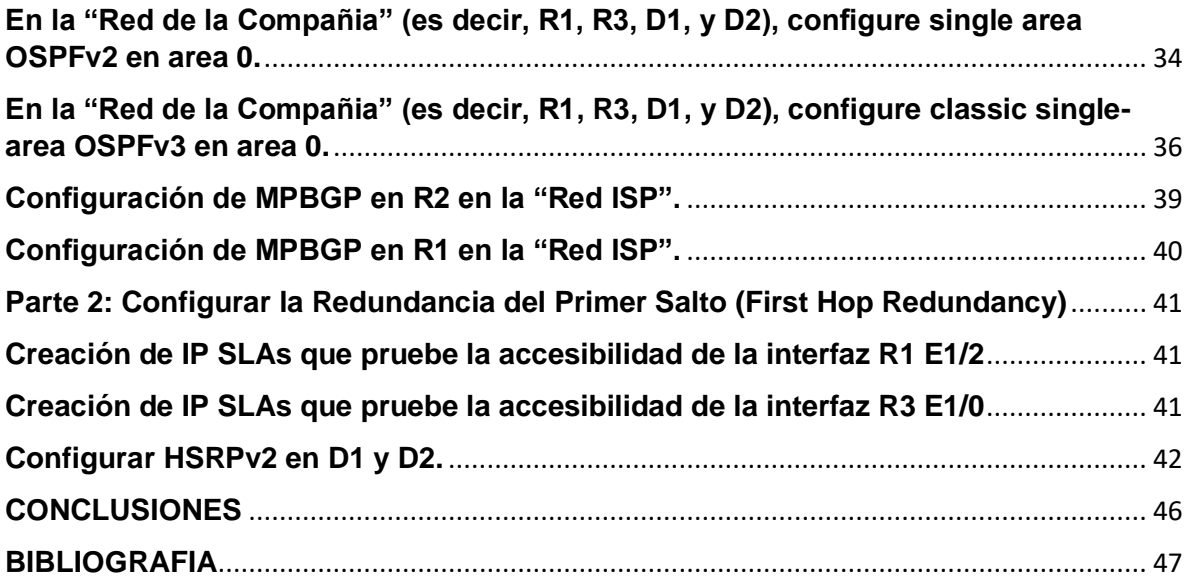

# **LISTA DE TABLAS**

<span id="page-6-0"></span>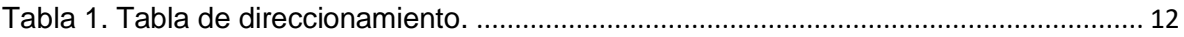

# **LISTA DE FIGURAS**

<span id="page-7-0"></span>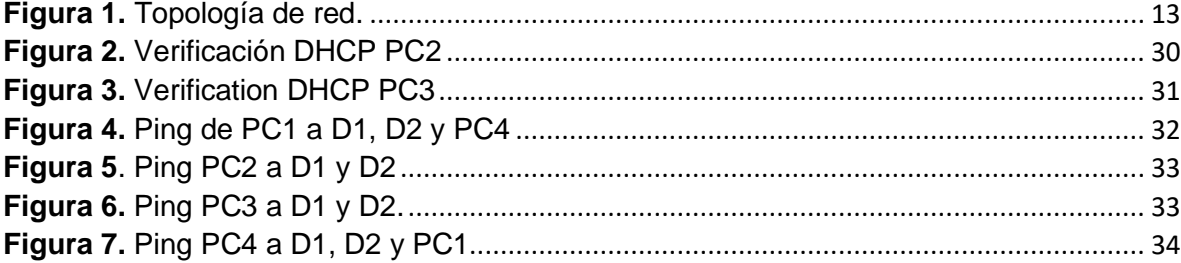

#### **GLOSARIO**

<span id="page-8-0"></span>Enrutamiento: Proceso de selección de una ruta a través de una o más redes, las cuales están formadas por varias máquinas llamadas nodos, y enlaces que conectan estos nodos

Vlan: Son redes de área local virtuales, esta tecnología nos permite crear redes independientes dentro de la misma red física, su uso es de importancia para la implementación de parámetros de seguridad.

DHCP: Protocolo de configuración dinámica de host, permite asignar automáticamente las direcciones de protocolo de internet a los diferentes equipos o host de la red, si así lo permite su configuración.

Host: Se denomina a los diferentes equipos conectados a una red, normalmente configuran el punto de inicio y final en el envío de información.

LAN: red el área local, comprende una red que cubre un área geográfica pequeña, normalmente usada en hogares, oficinas o edificaciones agrupadas

WAN: red de área amplia, cubre espacios geográficos más extensos, que incluso pueden abarcar todo el mundo.

Topología: concepto que hace referencia a la forma en que está dispuesta una red, comprendido como el mapa físico de la misma, contemplando la forma en que esta diseñada.

#### **RESUMEN**

<span id="page-9-0"></span>En este documento se registra el desarrollo de la prueba de habilidades en el marco del diplomado de profundización CISCO CCNP, allí se construye la red completa en el simulador GNS3, se realizan los ajustes básicos de cada dispositivo y el direccionamiento para el funcionamiento de esta, así como los ajustes de capa 2 y los protocolos de enrutamiento. Se realiza la verificación de la conectividad de acuerdo con los parámetros previamente establecidos en la tabla de direccionamiento, haciendo ping entre los diferentes hosts de la red para comprobar su correcta conexión.

Palabras clave: CISCO, CCNP, GNS3, direccionamiento, enrutamiento, host.

### **ABSTRACT**

<span id="page-9-1"></span>This document records the development of the skills test in the framework of the CISCO CCNP deepening diploma course, where the complete network is built in the GNS3 simulator, the basic settings of each device and the addressing are made for its operation, as well as the layer 2 settings and the routing protocols. The connectivity is verified according to the parameters previously established in the routing table, pinging between the different hosts of the network to verify their correct connection.

Keywords: CISCO, CCNP, GNS3, addressing, routing, host.

### **INTRODUCCIÓN**

<span id="page-10-0"></span>En la profundización CISCO CCNP (*Cisco Certified Network Professional*), se busca desarrollar capacidades para planear, implementar, inspeccionar y solucionar problemas en las diferentes redes LAN y WAN, así como conceptos en soluciones de seguridad entre otros.

En esta prueba se debe construir una topología de red, compuesta por 3 routers, 3 switches y 4 PC´s, y completar la configuración para garantizar el acceso en todos los extremos de la red, así mismo verificar que las configuraciones cumplan con los parámetros especificados y proporcionados para que los diferentes dispositivos funcionen de manera correcta.

De esta forma se busca reforzar y comprobar las competencias y habilidades adquiridas, dónde se recorrió lo referente a la redundancia L2 en una red empresarial, configurar EIGRP para optimizar el rendimiento en una red empresarial, Implementar funciones avanzadas de OSPF para mejorar el rendimiento en redes empresariales IPv4 e IPv6, configurar eBGP en una red de acceso remoto, configurar servicios IP y VPNs para soportar redes seguras y gestionadas de sitio a sitio y de acceso remoto, entre otras.

### <span id="page-11-0"></span>**Escenario 1**

| <b>Device</b>   | <b>Interface</b> | <b>IPv4 Address</b> | <b>IPv6 Address</b>     | <b>IPv6 Link-</b><br>Local |
|-----------------|------------------|---------------------|-------------------------|----------------------------|
| R <sub>1</sub>  | E1/0             | 209.165.200.225/27  | 2001:db8:200::1/64      | fe80::1:1                  |
|                 | E1/2             | 10.21.10.1/24       | 2001:db8:100:1010::1/64 | fe80::1:2                  |
|                 | E1/1             | 10.21.13.1/24       | 2001:db8:100:1013::1/64 | fe80::1:3                  |
| R <sub>2</sub>  | E1/0             | 209.165.200.226/27  | 2001:db8:200::2/64      | fe80::2:1                  |
|                 | Loopback0        | 2.2.2.2/32          | 2001:db8:22222::1/128   | fe80::2:3                  |
| R <sub>3</sub>  | E1/0             | 10.21.11.1/24       | 2001:db8:100:1011::1/64 | fe80::3:2                  |
|                 | E1/1             | 10.21.13.3/24       | 2001:db8:100:1013::3/64 | fe80::3:3                  |
| D <sub>1</sub>  | E1/2             | 10.21.10.2/24       | 2001:db8:100:1010::2/64 | fe80::d1:1                 |
|                 | <b>VLAN 100</b>  | 10.21.100.1/24      | 2001:db8:100:100::1/64  | fe80::d1:2                 |
|                 | <b>VLAN 101</b>  | 10.21.101.1/24      | 2001:db8:100:101::1/64  | fe80::d1:3                 |
|                 | <b>VLAN 102</b>  | 10.21.102.1/24      | 2001:db8:100:102::1/64  | fe80::d1:4                 |
| D <sub>2</sub>  | E1/0             | 10.21.11.2/24       | 2001:db8:100:1011::2/64 | fe80::d2:1                 |
|                 | <b>VLAN 100</b>  | 10.21.100.2/24      | 2001:db8:100:100::2/64  | fe80:: $d2:2$              |
|                 | <b>VLAN 101</b>  | 10.21.101.2/24      | 2001:db8:100:101::2/64  | fe80::d2:3                 |
|                 | <b>VLAN 102</b>  | 10.21.102.2/24      | 2001:db8:100:102::2/64  | fe80::d2:4                 |
| A1              | <b>VLAN 100</b>  | 10.21.100.3/23      | 2001:db8:100:100::3/64  | fe80::a1:1                 |
| PC <sub>1</sub> | <b>NIC</b>       | 10.21.100.5/24      | 2001:db8:100:100::5/64  | <b>EUI-64</b>              |
| PC <sub>2</sub> | <b>NIC</b>       | <b>DHCP</b>         | <b>SLAAC</b>            | <b>EUI-64</b>              |
| PC <sub>3</sub> | <b>NIC</b>       | <b>DHCP</b>         | <b>SLAAC</b>            | <b>EUI-64</b>              |
| PC4             | <b>NIC</b>       | 10.21.100.6/24      | 2001:db8:100:100::6/64  | <b>EUI-64</b>              |

*Tabla 1. Tabla de direccionamiento.*

#### <span id="page-12-0"></span>**Parte 1: Construir la red y configurar los ajustes básicos de cada dispositivo y el direccionamiento de las interfaces**

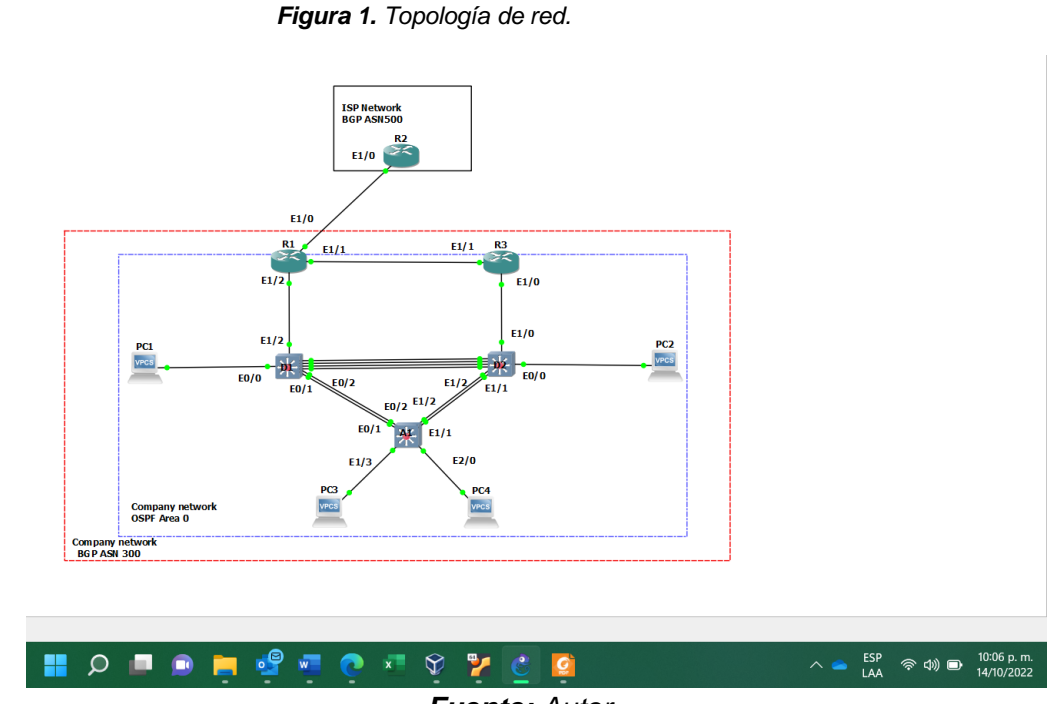

<span id="page-12-1"></span>**Construcción de la red:**

*Fuente: Autor*

#### <span id="page-12-2"></span>**Configuración básica de los dispositivos:**

#### **Router R1:**

R1#en

R1#conf t

- R1(config)#hostname R1 // nombre de host
- R1(config)#ipv6 unicast-routing // enrutamiento IPV6
- R1(config)#no ip domain lookup // Búsqueda de dominio IP inactivo
- R1(config)#banner motd # R1, ENCOR Skills Assessment# // configura mensaje
- R1(config)#line con 0 // acceso a la consola

R1(config-line)# exec-timeout 0 0 // Desconexión de consola activa

R1(config-line)# logging synchronous // logueo sincrono activo

R1(config-line)# exit

R1(config)#interface e1/0 // acceso a la interfaz

R1(config-if)# ip address 209.165.200.225 255.255.255.224 // configuración IPV 4

R1(config-if)# ipv6 address fe80::1:1 link-local // configuración de dirección link local

R1(config-if)# ipv6 address 2001:db8:200::1/64 // configuración IPV 6

R1(config-if)# no shutdown // interfaz activa

R1(config-if)# exit

R1(config)#interface e1/2 // acceso a la interfaz

R1(config-if)# ip address 10.21.10.1 255.255.255.0 // configuración IPV 4

R1(config-if)# ipv6 address fe80::1:2 link-local // configuración de dirección link local

R1(config-if)# ipv6 address 2001:db8:100:1010::1/64 // configuración IPV 6

R1(config-if)# no shutdown // interfaz activa

R1(config-if)# exit

R1(config)#interface e1/1 // acceso a la interfaz

R1(config-if)# ip address 10.21.13.1 255.255.255.0 // configuración IPV 4

R1(config-if)# ipv6 address fe80::1:3 link-local // configuración de dirección link local

R1(config-if)# ipv6 address 2001:db8:100:1013::1/64 // configuración IPV 6

R1(config-if)# no shutdown // interfaz activa

R1(config-if)# exit

## **Router R2:**

R2#en

R2#conf t

Enter configuration commands, one per line. End with CNTL/Z.

- R2(config)#hostname R2 // combre de host
- R2(config)#ipv6 unicast-routing // enrutamiento IPV6 habilitado
- R2(config)#no ip domain lookup // Búsqueda de dominio IP inactivo
- R2(config)#banner motd # R2, ENCOR Skills Assessment# // configura mensaje
- R2(config)#line con 0 // acceso a la consola
- R2(config-line)# exec-timeout 0 0 // habilita la esconexión de la consola
- R2(config-line)# logging synchronous // logueo sincrono activo
- R2(config-line)# exit
- R2(config)#interface e1/0 // acceso a la interfaz
- R2(config-if)# ip address 209.165.200.226 255.255.255.224 // configuración IPV 4
- R2(config-if)# ipv6 address fe80::2:1 link-local
- R2(config-if)# ipv6 address 2001:db8:200::2/64 // configuración IPV 6
- R2(config-if)# no shutdown // interfaz activa
- R2(config-if)# exit
- R2(config)#interface Loopback 0
- R2(config-if)# ip address 2.2.2.2 255.255.255.255 // configuración IPV 4
- R2(config-if)# ipv6 address fe80::2:3 link-local
- R2(config-if)# ipv6 address 2001:db8:2222::1/128 // configuración IPV 6
- R2(config-if)# no shutdown // interfaz activa
- R2(config-if)# exit

## **Router R3:**

R3#En

R3#Conf t

Enter configuration commands, one per line. End with CNTL/Z.

R3(config)#hostname R3 // nombre de host

R3(config)#ipv6 unicast-routing // enrutamiento activo IPV6

R3(config)#no ip domain lookup // búsqueda de dominio IP inactiva

R3(config)#banner motd # R3, ENCOR Skills Assessment# // configura mensaje

R3(config)#line con 0 // acceso a la consola

R3(config-line)# exec-timeout 0 0 // desconexión de la consola

R3(config-line)# logging synchronous // logueo sincrono activo

R3(config-line)# exit

R3(config)#interface e1/0 // acceso a la interfaz

R3(config-if)# ip address 10.21.11.1 255.255.255.0 // configuración IPV4

R3(config-if)# ipv6 address fe80::3:2 link-local // dirección link local

R3(config-if)# ipv6 address 2001:db8:100:1011::1/64 // configuración IPV6

R3(config-if)# no shutdown // interfaz activa

R3(config-if)# exit

R3(config)#interface e1/1 // acceso a la interfaz

R3(config-if)# ip address 10.21.13.3 255.255.255.0 // configuración IPV4

R3(config-if)# ipv6 address fe80::3:3 link-local // dirección link local

R3(config-if)# ipv6 address 2001:db8:100:1010::2/64 // configuración IPV6

R3(config-if)# no shutdown // interfaz activa

R3(config-if)# exit

## **Switch D1:**

D1#en

D1#conf t

Enter configuration commands, one per line. End with CNTL/Z.

D1(config)#hostname D1 // nombre de host

D1(config)#ip routing // enrutamiento activo IPV4

D1(config)#ipv6 unicast-routing // enrutamiento activo IPV6

D1(config)#no ip domain lookup // búsqueda de dominio IP inactiva

D1(config)#banner motd # D1, ENCOR Skills Assessment# // configura mensaje

- D1(config)#line con 0 // acceso a la consola
- D1(config-line)# exec-timeout 0 0 // desconexión de la consola
- D1(config-line)# logging synchronous // logueo sincrono activo
- D1(config-line)# exit
- D1(config)#vlan 100 // acceso a la vlan
- D1(config-vlan)# name Management
- D1(config-vlan)# exit
- D1(config)#vlan 101 // cambio nombre de la vlan
- D1(config-vlan)# name UserGroupA
- D1(config-vlan)# exit
- D1(config)#vlan 102 // acceso a la vlan
- D1(config-vlan)# name UserGroupB // cambio nombre de la vlan
- D1(config-vlan)# exit
- D1(config)#vlan 999 // acceso a la vlan
- D1(config-vlan)# name NATIVE // cambio nombre de la vlan
- D1(config-vlan)# exit
- D1(config)#interface e1/2 // acceso a la interfaz
- D1(config-if)# no switchport
- D1(config-if)# ip address 10.21.10.2 255.255.255.0 // configuración IPV4
- D1(config-if)# ipv6 address fe80::d1:1 link-local // dirección link local
- D1(config-if)# ipv6 address 2001:db8:100:1010::2/64 // configuración IPV6
- D1(config-if)# no shutdown // interfaz activa
- D1(config-if)# exit
- D1(config)#interface vlan 100 // acceso a la interfaz
- D1(config-if)# ip address 10.21.100.1 255.255.255.0 // configuración IPV4
- D1(config-if)# ipv6 address fe80::d1:2 link-local // dirección link local
- D1(config-if)# ipv6 address 2001:db8:100:100::1/64 // configuración IPV6

D1(config-if)# no shutdown // interfaz activa

D1(config-if)# exit

D1(config)#interface vlan 101 // acceso a la interfaz

D1(config-if)# ip address 10.21.101.1 255.255.255.0 // configuración IPV4

D1(config-if)# ipv6 address fe80::d1:3 link-local // dirección link local

D1(config-if)# ipv6 address 2001:db8:100:101::1/64 // configuración IPV6

D1(config-if)# no shutdown // interfaz activa

D1(config-if)# exit

D1(config)#interface vlan 102 // acceso a la interfaz

D1(config-if)# ip address 10.21.102.1 255.255.255.0 // configuración IPV4

D1(config-if)# ipv6 address fe80::d1:4 link-local // dirección link local

D1(config-if)# ipv6 address 2001:db8:100:102::1/64 // configuración IPV6

D1(config-if)# no shutdown // interfaz activa

D1(config-if)# exit

D1(config)#ip dhcp excluded-address 10.21.101.1 10.21.101.109 // direcciones excluidas

D1(config)#ip dhcp excluded-address 10.21.101.141 10.21.101.254 // direcciones excluidas

D1(config)#ip dhcp excluded-address 10.21.102.1 10.21.102.109 // direcciones excluidas

D1(config)#ip dhcp excluded-address 10.21.102.141 10.21.102.254 // direcciones excluidas

D1(config)#ip dhcp pool VLAN-101 // crea pool de direcciones IP

D1(dhcp-config)# network 10.21.101.0 255.255.255.0 // asignación de rango de host

D1(dhcp-config)# default-router 10.21.101.254

D1(dhcp-config)# exit

D1(config)#ip dhcp pool VLAN-102

D1(dhcp-config)# network 10.21.102.0 255.255.255.0

D1(dhcp-config)# default-router 10.21.102.254 // define Puerta de enlace

D1(dhcp-config)# exit

D1(config)#interface range e0/0-3,e1/0-1,e1/3,e2/0-3,e3/0-3 // selección de rango

D1(config-if-range)# no shutdown // interfaces activas

D1(config-if-range)# exit

### **Switch D2:**

D2#en

D2#conf t

Enter configuration commands, one per line. End with CNTL/Z.

D2(config)#hostname D2 // nombre del host

D2(config)#ip routing // enrutamiento IPV4 activado

D2(config)#ipv6 unicast-routing // enrutamiento IPV6 activado

D2(config)#no ip domain lookup // búsqueda de dominio desactivada

D2(config)#banner motd # D2, ENCOR Skills Assessment# // configurar mensaje

D2(config)#line con 0 // configuración de la consola

D2(config-line)# exec-timeout 0 0 // habilita desconexión de la consola

D2(config-line)# logging synchronous // habilitar logueo sincrónico

D2(config-line)# exit

D2(config)#vlan 100 // acceso a la interfaz

D2(config-vlan)# name Management

D2(config-vlan)# exit

D2(config)#vlan 101 // acceso a la interfaz

D2(config-vlan)# name UserGroupA // Nombre de la vlan

D2(config-vlan)# exit

D2(config)#vlan 102 // acceso a la interfaz

D2(config-vlan)# name UserGroupB // Nombre de la vlan

D2(config-vlan)# exit

D2(config)#vlan 999 // acceso a la interfaz

D2(config-vlan)# name NATIVE // Nombre de la vlan

D2(config-vlan)# exit

D2(config)#interface e1/0 // acceso a la interfaz

D2(config-if)# no switchport // Configuración puerto capa 3

D2(config-if)# ip address 10.21.11.2 255.255.255.0 // Configuración IPV4

D2(config-if)# ipv6 address fe80::d1:1 link-local // configuración dirección link local

D2(config-if)# ipv6 address 2001:db8:100:1011::2/64 // configuración IPV6

D2(config-if)# no shutdown // interfaz activa

D<sub>2</sub>(config-if)# exit

D2(config)#interface vlan 100 // acceso a la interfaz

D2(config-if)# ip address 10.21.100.2 255.255.255.0 // Configuración IPV4

D2(config-if)# ipv6 address fe80::d2:2 link-local // configuración dirección link local

D2(config-if)# ipv6 address 2001:db8:100:100::2/64 // configuración IPV6

D2(config-if)# no shutdown // interfaz activa

D<sub>2</sub>(config-if)# exit

D2(config)#interface vlan 101 // acceso a la interfaz

D2(config-if)# ip address 10.21.101.2 255.255.255.0 // Configuración IPV4

D2(config-if)# ipv6 address fe80::d2:3 link-local // configuración dirección link local

D2(config-if)# ipv6 address 2001:db8:100:101::2/64 // configuración IPV6

D2(config-if)# no shutdown // interfaz activa

D2(config-if)# exit

D2(config)#interface vlan 102 // acceso a la interfaz

D2(config-if)# ip address 10.21.102.2 255.255.255.0 // Configuración IPV4

D2(config-if)# ipv6 address fe80::d2:4 link-local // configuración dirección link local

D2(config-if)# ipv6 address 2001:db8:100:102::2/64 // configuración IPV6

D2(config-if)# no shutdown // interfaz activa

D2(config-if)# exit

D2(config)#ip dhcp excluded-address 10.21.101.1 10.21.101.209 // direcciones excluidas

D2(config)#ip dhcp excluded-address 10.21.101.241 10.21.101.254 209 // direcciones excluidas

D2(config)#ip dhcp excluded-address 10.21.102.1 10.21.102.209 209 // direcciones excluidas

D2(config)#ip dhcp excluded-address 10.21.102.241 10.21.102.254 209 // direcciones excluidas

D2(config)#ip dhcp pool VLAN-101 // se crea un pool de direcciones ip

D2(dhcp-config)# network 10.21.101.0 255.255.255.0 // asignación de rango de host

D2(dhcp-config)# default-router 21.0.101.254

D2(dhcp-config)# exit

D2(config)#ip dhcp pool VLAN-102 // se crea un pool de direcciones ip

D2(dhcp-config)# network 10.21.102.0 255.255.255.0 // asignación de rango de host

D2(dhcp-config)# default-router 10.21.102.254 // definición de puerta de enlace

D<sub>2</sub>(dhcp-config)# exit

D2(config)#interface range e0/0-3,e1/1-3,e2/0-3,e3/0-3 // selección de rango de interfaz

D2(config-if-range)# no shutdown // interfaz activa

D2(config-if-range)# exit

#### **Switch A1:**

A1#en

A1#conf t

Enter configuration commands, one per line. End with CNTL/Z.

A1(config)#hostname A1 // Se asigna el nombre al dispositivo

A1(config)#no ip domain lookup // Busqueda de ip dominio desactiva

A1(config)#banner motd # A1, ENCOR Skills Assessment# // asignación del mensaje

A1(config)#line con 0 // acceso a configuración de la consola

A1(config-line)# exec-timeout 0 0 // Habilita la desconexión de la consola

A1(config-line)# logging synchronous // Habilita logueo sincrono

A1(config-line)# exit

A1(config)#vlan 100 // acceso a la vlan

A1(config-vlan)# name Management

A1(config-vlan)# exit

A1(config)#vlan 101 // Acceso a la vlan

A1(config-vlan)# name UserGroupA // Nombre de la vlan

A1(config-vlan)# exit

A1(config)#vlan 102 // Configuración de la vlan

A1(config-vlan)# name UserGroupB // Nombre de la vlan

A1(config-vlan)# exit

A1(config)#vlan 999 // configuración de la vlan

A1(config-vlan)# name NATIVE // Nombre de la vlan

A1(config-vlan)# exit

A1(config)#interface vlan 100 // acceso a la interfaz

A1(config-if)# ip address 10.21.100.3 255.255.255.0 // COnfiguración IPV4

A1(config-if)# ipv6 address fe80::a1:1 link-local // Configuración dirección link

A1(config-if)# ipv6 address 2001:db8:100:100::3/64 // configuración IPV6

A1(config-if)# no shutdown // interfaz activa

A1(config-if)# exit

A1(config)#interface range e0/0,e0/3,e1/0,e2/1-3,e3/0-3 // selección de rango de interfaces

A1(config-if-range)# no shutdown // interfaz activa

A1(config-if-range)# exit

## <span id="page-22-0"></span>**Guardado de configuración de cada uno de los dispositivos:**

### **R1:**

R1#copy running-config startup-config // almacenamiento de configuración Destination filename [startup-config]? Warning: Attempting to overwrite an NVRAM configuration previously written by a different version of the system image. Overwrite the previous NVRAM configuration?[confirm] Building configuration... [OK] **R2:**

R2#copy running-config startup-config // almacenamiento de configuración Destination filename [startup-config]?

Warning: Attempting to overwrite an NVRAM configuration previously written

by a different version of the system image.

Overwrite the previous NVRAM configuration?[confirm]

Building configuration...

[OK]

R2#

# **A1:**

A1#copy running-config startup-config // almacenamiento de configuración Destination filename [startup-config]?

Warning: Attempting to overwrite an NVRAM configuration previously written by a different version of the system image.

Overwrite the previous NVRAM configuration?[confirm]

Building configuration...

Compressed configuration from 1633 bytes to 982 bytes[OK]

A1#

**R3:**

R3#copy running-config startup-config // almacenamiento de configuración Destination filename [startup-config]?

Warning: Attempting to overwrite an NVRAM configuration previously written by a different version of the system image.

Overwrite the previous NVRAM configuration?[confirm] Building configuration...

[OK]

R3#

**D1:**

D1#copy running-config startup-config // almacenamiento de configuración Destination filename [startup-config]?

Warning: Attempting to overwrite an NVRAM configuration previously written

by a different version of the system image.

Overwrite the previous NVRAM configuration?[confirm]

Building configuration...

Compressed configuration from 2490 bytes to 1373 bytes[OK]

D<sub>1#</sub>

**D2:**

D2#copy running-config startup-config // almacenamiento de configuración

Destination filename [startup-config]?

Warning: Attempting to overwrite an NVRAM configuration previously written

by a different version of the system image.

Overwrite the previous NVRAM configuration?[confirm]

Building configuration...

Compressed configuration from 2489 bytes to 1388 bytes[OK]

### D2#

### **A1:**

A1#copy running-config startup-config // almacenamiento de configuración

Destination filename [startup-config]?

Building configuration...

Compressed configuration from 1633 bytes to 982 bytes[OK]

A1#

## <span id="page-24-0"></span>**Configuración de direccionamiento a PC1 y PC4 de acuerdo con tabla de direccionamiento.**

# **PC1:**

PC1> ip 10.21.100.5/24 10.21.100.254 // configuración IP

Checking for duplicate address...

PC1 : 10.21.100.5 255.255.255.0 gateway 10.21.100.254

## **PC4:**

PC4> ip 10.21.100.6/24 10.21.100.254 // configuración IP

Checking for duplicate address...

PC1: 10.21.100.6 255.255.255.0 gateway 10.21.100.254

# <span id="page-24-1"></span>**Parte 2: Configurar la capa 2 de la red y el soporte de Host**

<span id="page-24-2"></span>**Configuración de interfaces troncales IEEE 802.1Q en todos los switches, en D1 y D2, D1 y A1, D2 y A1.**

**D1:**

D1(config)#interface range e0/1-2, e2/0-3 // selección de interfaces

D1(config-if-range)#switchport trunk encapsulation dot1q // Se habilita dot1q1 en el puerto

D1(config-if-range)#switchport mode trunk // Puerto en modo troncal

D1(config-if-range)#D1(config-if-range)#no shutdown // encendido de interfaz

## **D2:**

D2(config)#interface range e1/1-2 // selección de interfaces

D2(config-if-range)#switchport trunk encapsulation dot1q // Se habilita dot1q1 en el puerto

D2(config-if-range)#switchport mode trunk // Puerto en modo troncal

D2(config-if-range)#no shutdown // encendido de interfaz

# **A1:**

A1(config)#interface range e0/1-2, e1/1-2 // selección de interfaces

A1(config-if-range)#switchport trunk encapsulation dot1q // Se habilita dot1q1 en el puerto

A1(config-if-range)#switchport mode trunk // Puerto en modo troncal

A1(config-if-range)#no shutdown // encendido de interfaz

# <span id="page-25-0"></span>**Uso de VLAN99 como VLAN nativa en todos los switches:**

# **D1:**

D1(config)#interface range e0/1-2, e2/0-3

D1(config-if-range)#switchport trunk native vlan 999 //vlan nativa en el puerto troncal

# **D2:**

D2(config)#interface range e1/1-2, e2/0-3

D2(config-if-range)#switchport trunk native vlan 999 //vlan nativa en el puerto troncal

# **A1:**

A1(config-if-range)#D2(config)#interface range e1/1-2

A1(config-if-range)#switchport trunk native vlan 999 //vlan nativa en el puerto troncal

## <span id="page-26-0"></span>**Habilitar en todos los switches el protocolo Rapid Spanning-Tree (RSTP)**

### **D1:**

D1(config)#spanning-tree mode rapid-pvst // Se habilita Rapid Spanning Tree en el switch

### **D2:**

D2(config)#spanning-tree mode rapid-pvst // Se habilita Rapid Spanning Tree en el switch

### **D3:**

A1(config)#spanning-tree mode rapid-pvst // Se habilita Rapid Spanning Tree en el switch

#### <span id="page-26-1"></span>**Configure D1 y D2 como raíz (root) para las VLAN apropiadas, con prioridades de apoyo mutuo en caso de falla del switch.**

## **D1:**

D1(config)#spanning-tree vlan 100,102 root primary // Configurar Puente raíz

D1(config)#spanning-tree vlan 101 root secondary // Configurar Puente respaldo

## **D2:**

D2(config)#spanning-tree vlan 101 root primary // Configurar puente raíz

D2(config)#spanning-tree vlan 100,102 root secondary // Configurar puente respaldo

## <span id="page-26-2"></span>**Creación de EtherChanels LACP según topología:**

## **D1:**

D1(config)#interface range e2/0-3 // Selección de interfaces

D1(config-if-range)#channel-group 12 mode active // Configuración de canal y activación

D1(config-if-range)#exit

D1(config)#interface range e0/1-2 // Selección de interfaces

D1(config-if-range)#channel-group 1 mode active // Configuración de canal y activación

**D2:**

D2(config)#interface range e2/0-3 // Selección de interfaces

D2(config-if-range)#channel-group 12 mode active // Configuración de canal y activación

D2(config-if-range)#exit

D2(config)#interface range e1/1-2 // Selección de interfaces

D2(config-if-range)#channel-group 2 mode active // Configuración de canal y activación

**A1:**

A1(config)#interface range e0/1-2 // Selección de interfaces

A1(config-if-range)#channel-group 1 mode active // Configuración de canal y activación

A1(config-if-range)#exit

A1(config)#interface range e1/1-2 // Selección de interfaces

A1(config-if-range)#channel-group 2 mode active // Configuración de canal y activación

### <span id="page-27-0"></span>**Configuración de los puertos de acceso del host (host Access port) que se conectan a PC1, PC2, PC3 y PC4.**

**D1:**

D1(config)#interface e0/0 // Selección de interfaz

D1(config-if)#switchport mode Access // Se configura en modo de acceso

D1(config-if)#switchport access vlan 100 // Asignación de Vlan al puerto

D1(config-if)#spanning-tree portfast // Se habilita el portfast

D1(config-if)#no shutdown // Encendido de interfaz

#### **D2:**

D2(config)#interface e0/0 // Selección de interfaz D2(config-if)#switchport mode Access // Se configura en modo de acceso D2(config-if)#switchport access vlan 102 // Asignación de Vlan al puerto D2(config-if)#spanning-tree portfast // Se habilita el portfast D2(config-if)#no shutdown // Encendido de interfaz

### **A1:**

A1(config)#interface e1/3 // Selección de interfaz A1(config-if)#switchport mode Access // Se configura en modo de acceso A1(config-if)#switchport access vlan 101 // Asignación de Vlan al puerto A1(config-if)#spanning-tree portfast // Se habilita el portfast A1(config-if)#no shutdown // Encendido de interfaz A1(config-if)#exit A1(config)#interface e2/0 // Selección de interfaz A1(config-if)#switchport mode Access // Se configura en modo de acceso A1(config-if)#switchport access vlan 100 // Asignación de Vlan al puerto A1(config-if)#spanning-tree portfast // Se habilita el portfast A1(config-if)#no shutdown // Encendido de interfaz

## <span id="page-28-0"></span>**Verifique los servicios DHCP IPV4:**

**PC2:**

*Figura 2. Verificación DHCP PC2*

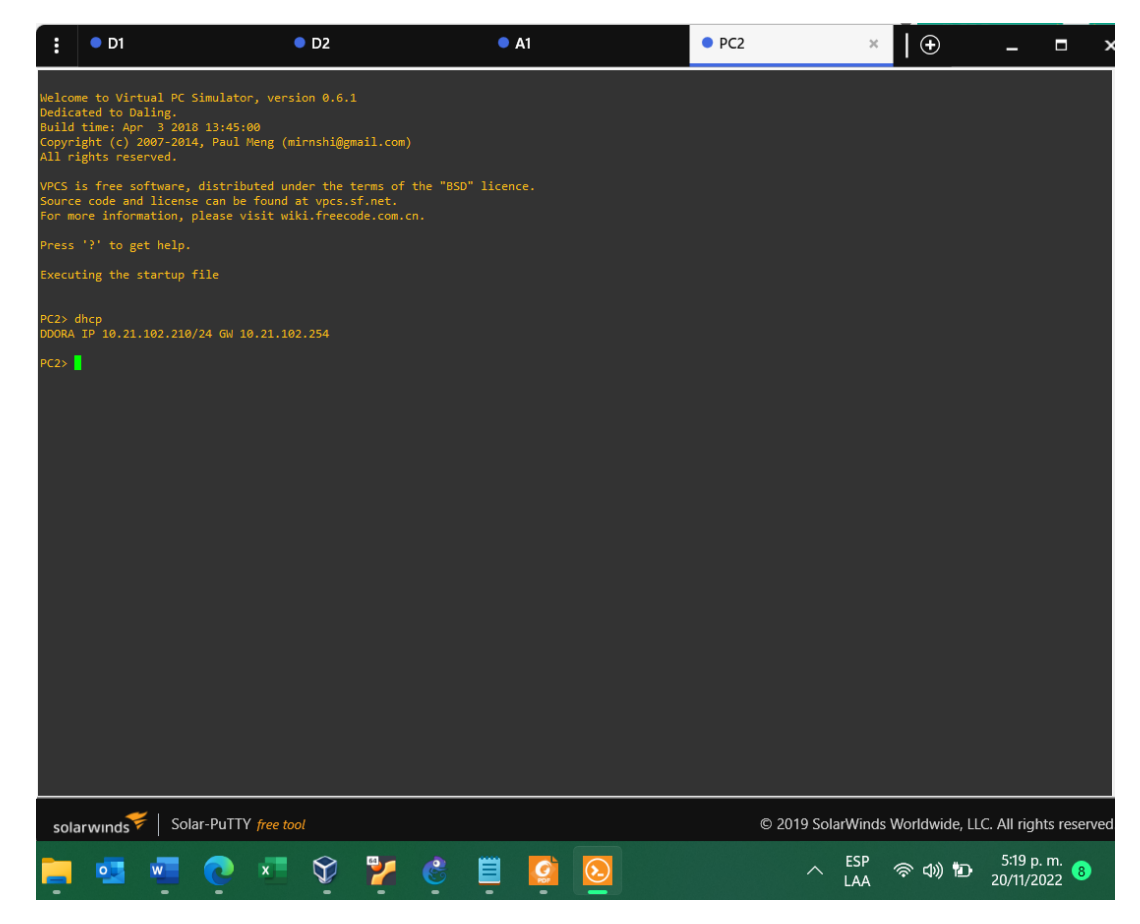

*Fuente: Autor*

PC2> dhcp // configuración dhcp

DDORA IP 10.21.102.210/24 GW 10.21.102.254

PC2>

**PC3:**

*Figura 3. Verification DHCP PC3*

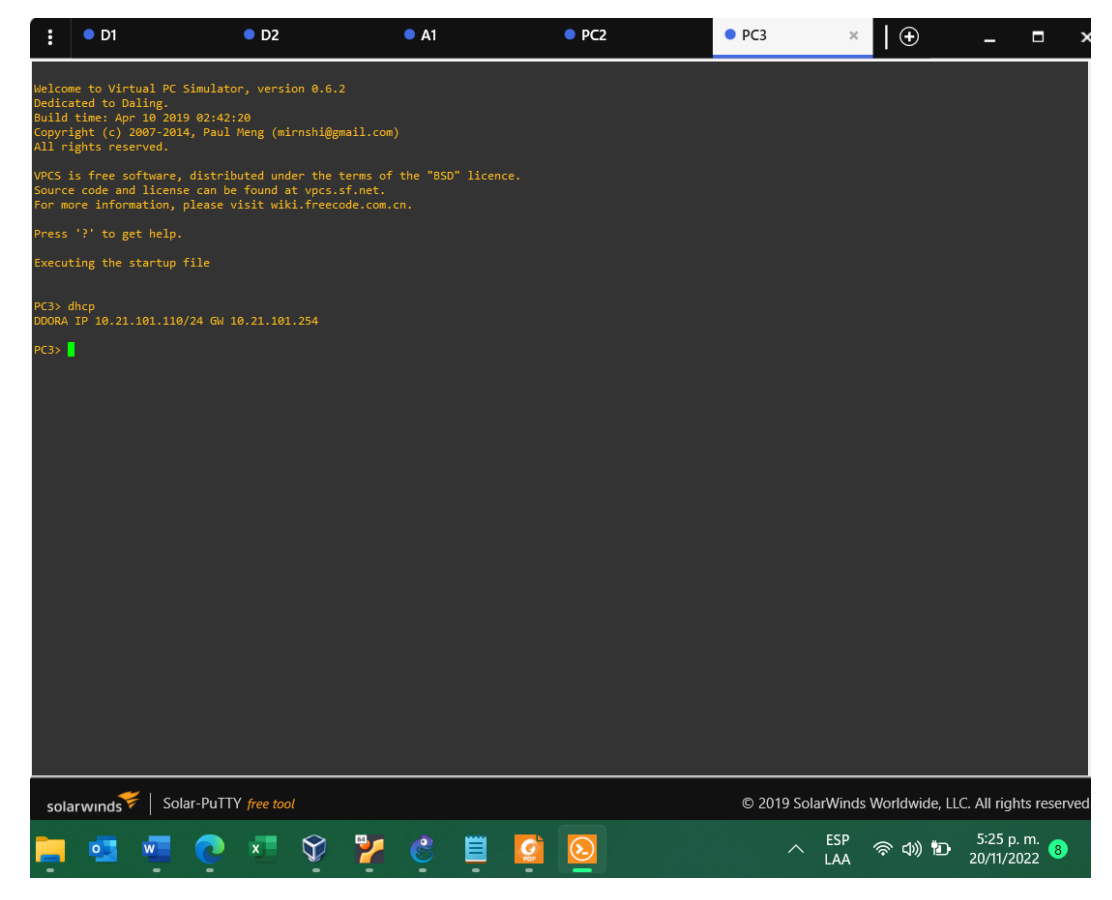

*Fuente: Autor*

PC3> dhcp // configuración dhcp

DDORA IP 10.21.101.110/24 GW 10.21.101.254

PC3>

<span id="page-30-0"></span>**Verificación de LAN local**

*Figura 4. Ping de PC1 a D1, D2 y PC4*

| Ë   | $\bullet$ PC1                                                                                                    | $\times$              | O <sub>PC4</sub> |  | $\left( +\right)$                                      |                         | П |  |
|-----|----------------------------------------------------------------------------------------------------|-----------------------|------------------|--|--------------------------------------------------------|-------------------------|---|--|
|     | PC1> ping 10.21.100.1<br>host (10.21.100.1) not reachable                                                                                                    |                       |                  |  |                                                        |                         |   |  |
|     | PC1> ping 10.21.100.1<br>host (10.21.100.1) not reachable                                                                                                    |                       |                  |  |                                                        |                         |   |  |
|     | PC1> ping 10.21.100.1<br>84 bytes from 10.21.100.1 icmp seq=1 ttl=255 time=0.195 ms<br>84 bytes from 10.21.100.1 icmp seq=2 ttl=255 time=0.325 ms<br>84 bytes from 10.21.100.1 icmp seq=3 ttl=255 time=0.240 ms<br>84 bytes from 10.21.100.1 icmp seq=4 ttl=255 time=0.239 ms<br>84 bytes from 10.21.100.1 icmp seq=5 ttl=255 time=0.289 ms |                       |                  |  |                                                        |                         |   |  |
|     | PC1> ping 10.21.100.2<br>84 bytes from 10.21.100.2 icmp seq=1 ttl=255 time=0.355 ms<br>84 bytes from 10.21.100.2 icmp_seq=2 ttl=255 time=0.556 ms<br>84 bytes from 10.21.100.2 icmp seq=3 ttl=255 time=0.651 ms<br>84 bytes from 10.21.100.2 icmp seq=4 ttl=255 time=0.578 ms<br>84 bytes from 10.21.100.2 icmp_seq=5 ttl=255 time=0.824 ms |                       |                  |  |                                                        |                         |   |  |
|     | PC1> ping 10.21.100.6<br>host (10.21.100.6) not reachable                                                                                                    |                       |                  |  |                                                        |                         |   |  |
|     | PC1> ping 10.21.100.6<br>84 bytes from 10.21.100.6 icmp_seq=1 ttl=64 time=0.488 ms<br>84 bytes from 10.21.100.6 icmp seq=2 ttl=64 time=0.725 ms<br>84 bytes from 10.21.100.6 icmp seq=3 ttl=64 time=0.778 ms<br>84 bytes from 10.21.100.6 icmp seq=4 ttl=64 time=0.770 ms<br>84 bytes from 10.21.100.6 icmp seq=5 ttl=64 time=0.784 ms      |                       |                  |  |                                                        |                         |   |  |
| PC1 |                                                                                                    |                       |                  |  |                                                        |                         |   |  |
|     | solarwinds                                                                                                    | Solar-PuTTY free tool |                  |  | © 2019 SolarWinds Worldwide, LLC. All rights reserved. |                         |   |  |
|     |                                                                                                    |                       |                  |  |                                                        | 8:59 p.m.<br>20/11/2022 |   |  |

*Fuente: Autor*

*Figura 5. Ping PC2 a D1 y D2*

| Ë     | $\bullet$ PC1    |                                                                                                    | $\bullet$ PC4 |  | $\rho$ PC <sub>2</sub> | $\mathbf{x}$                                           | $\bigoplus$ |            | Ы         | x |
|-------|------------------|----------------------------------------------------------------------------------------------------|---------------|--|------------------------|--------------------------------------------------------|-------------|------------|-----------|---|
| PC2 > | ping 10.21.102.1 | 84 bytes from 10.21.102.1 icmp_seq=1 ttl=255 time=0.318 ms<br>84 bytes from 10.21.102.1 icmp seq=2 ttl=255 time=1.569 ms<br>84 bytes from 10.21.102.1 icmp seq=3 ttl=255 time=0.641 ms<br>84 bytes from 10.21.102.1 icmp seq=4 ttl=255 time=0.606 ms<br>84 bytes from 10.21.102.1 icmp seq=5 ttl=255 time=0.621 ms<br>PC2> ping 10.21.102.2<br>84 bytes from 10.21.102.2 icmp seq=1 ttl=255 time=0.162 ms<br>84 bytes from 10.21.102.2 icmp seq=2 ttl=255 time=0.272 ms<br>84 bytes from 10.21.102.2 icmp seq=3 ttl=255 time=0.281 ms<br>84 bytes from 10.21.102.2 icmp seq=4 ttl=255 time=0.285 ms<br>84 bytes from 10.21.102.2 icmp seq=5 ttl=255 time=0.278 ms |               |  |                        |                                                        |             |            |           |   |
|       |                  | solarwinds   Solar-PuTTY free tool                                                                                                    |               |  |                        | © 2019 SolarWinds Worldwide, LLC. All rights reserved. |             |            |           |   |
|       |                  |                                                                                                    |               |  |                        | ESF<br>_AA                                             | C(I))       | 20/11/2022 | 9:02 p.m. | 8 |

*Fuente: Autor*

*Figura 6. Ping PC3 a D1 y D2.*

| $\bullet$ PC1<br>H                                                                                                    | $\bullet$ PC4         | $\rho$ PC <sub>2</sub>                                                                                                    | OPC3 | $\times$                                               | $\odot$ |                         | Ы | x |
|----------------------------------------------------------------------------------------------------|-----------------------|----------------------------------------------------------------------------------------------------|------|--------------------------------------------------------|---------|-------------------------|---|---|
| ping 10.21.101.1<br>84 bytes from 10.21.101.1 icmp_seq=1 ttl=255 time=0.840 ms<br>84 bytes from 10.21.101.1 icmp_seq=2 ttl=255 time=0.779 ms<br>84 bytes from 10.21.101.1 icmp_seq=4 ttl=255 time=0.810 ms<br>PC3> ping 10.21.101.2<br>84 bytes from 10.21.101.2 icmp seq=1 ttl=255 time=0.775 ms |                       | 84 bytes from 10.21.101.1 icmp seq=3 ttl=255 time=0.877 ms<br>84 bytes from 10.21.101.1 icmp seq=5 ttl=255 time=0.899 ms<br>84 bytes from 10.21.101.2 icmp seq=2 ttl=255 time=0.920 ms<br>84 bytes from 10.21.101.2 icmp seq=3 ttl=255 time=5.264 ms |      |                                                        |         |                         |   |   |
| 84 bytes from 10.21.101.2 icmp seq=4 ttl=255 time=1.138 ms<br>PC3 >                                                                                                    |                       | 84 bytes from 10.21.101.2 icmp seq=5 ttl=255 time=0.912 ms                                                                                                    |      |                                                        |         |                         |   |   |
| solarwinds                                                                                                    | Solar-PuTTY free tool |                                                                                                    |      | © 2019 SolarWinds Worldwide, LLC. All rights reserved. |         |                         |   |   |
|                                                                                                    |                       |                                                                                                    |      |                                                        |         | 9:05 p.m.<br>20/11/2022 | 8 |   |

*Fuente: Autor*

*Figura 7. Ping PC4 a D1, D2 y PC1*

| $\bullet$ PC1<br>H                                                                                                    | $\bullet$ PC4<br>$\times$ | PC2 | $\rho$ PC3                                            | $\rm \big($ |                         | Ы |  |
|----------------------------------------------------------------------------------------------------|---------------------------|-----|-------------------------------------------------------|-------------|-------------------------|---|--|
| Checking for duplicate address<br>PC1: 10.21.100.6 255.255.255.0 gateway 10.21.100.254                                                                                                    |                           |     |                                                       |             |                         |   |  |
| PC4> ping 10.21.100.1<br>84 bytes from 10.21.100.1 icmp_seq=1 ttl=255 time=0.647 ms<br>84 bytes from 10.21.100.1 icmp seq=2 ttl=255 time=0.883 ms<br>84 bytes from 10.21.100.1 icmp seq=3 ttl=255 time=0.826 ms<br>84 bytes from 10.21.100.1 icmp seq=4 ttl=255 time=0.934 ms<br>84 bytes from 10.21.100.1 icmp seq=5 ttl=255 time=0.874 ms |                           |     |                                                       |             |                         |   |  |
| PC4> ping 10.21.100.1<br>84 bytes from 10.21.100.1 icmp seq=1 ttl=255 time=0.920 ms<br>84 bytes from 10.21.100.1 icmp seq=2 ttl=255 time=0.925 ms<br>84 bytes from 10.21.100.1 icmp seq=3 ttl=255 time=0.856 ms<br>84 bytes from 10.21.100.1 icmp seq=4 ttl=255 time=0.844 ms<br>84 bytes from 10.21.100.1 icmp seq=5 ttl=255 time=0.896 ms |                           |     |                                                       |             |                         |   |  |
| PC4> ping 10.21.100.2<br>84 bytes from 10.21.100.2 icmp_seq=1 ttl=255 time=0.778 ms<br>84 bytes from 10.21.100.2 icmp seq=2 ttl=255 time=0.920 ms<br>84 bytes from 10.21.100.2 icmp seq=3 ttl=255 time=0.860 ms<br>84 bytes from 10.21.100.2 icmp seq=4 ttl=255 time=0.894 ms<br>84 bytes from 10.21.100.2 icmp seq=5 ttl=255 time=0.962 ms |                           |     |                                                       |             |                         |   |  |
| PC4> ping 10.21.100.5<br>84 bytes from 10.21.100.5 icmp_seq=1 ttl=64 time=0.588 ms<br>84 bytes from 10.21.100.5 icmp seq=2 ttl=64 time=0.776 ms<br>84 bytes from 10.21.100.5 icmp_seq=3 ttl=64 time=0.960 ms<br>84 bytes from 10.21.100.5 icmp seq=4 ttl=64 time=0.895 ms<br>84 bytes from 10.21.100.5 icmp seq=5 ttl=64 time=1.394 ms      |                           |     |                                                       |             |                         |   |  |
| PC4                                                                                                    |                           |     |                                                       |             |                         |   |  |
| solarwinds                                                                                                    | Solar-PuTTY free tool     |     | © 2019 SolarWinds Worldwide, LLC. All rights reserved |             |                         |   |  |
|                                                                                                    |                           |     |                                                       |             | 9:11 p.m.<br>20/11/2022 | 8 |  |

*Fuente: Autor*

#### <span id="page-33-0"></span>**Escenario 2**

<span id="page-33-1"></span>**Parte 1: Configurar los protocolos de enrutamiento**

<span id="page-33-2"></span>**En la "Red de la Compañia" (es decir, R1, R3, D1, y D2), configure single area OSPFv2 en area 0.**

**R1:**

R1#configure terminal

R1(config)#router ospf 4 // Se habilita ospf con indicador

R1(config-router)#router-id 0.0.4.1 // Configuración del identificador

R1(config-router)#network 10.0.10.0 0.0.0.255 area 0 // Configuración de las redes y su área

R1(config-router)#network 10.0.13.0 0.0.0.255 area 0 0 // Configuración de las redes y su área

R1(config-router)#default-information originate // Se genera una ruta predeterminada

R1(config-router)#exit

### **R3:**

R3#configure terminal

R3(config)#router ospf 4 // Se habilita ospf con indicador

R3(config-router)#router-id 0.0.4.3 // Configuración del identificador

R3(config-router)#network 10.0.11.0 0.0.0.255 area 0 // Configuración de las redes y su área

R3(config-router)#network 10.0.13.0 0.0.0.255 area 0 // Configuración de las redes y su área

R3(config-router)#exit

## **D1:**

D1#configure terminal

D1(config)#router ospf 4 // Se habilita ospf con indicador

D1(config-router)#router-id 0.0.4.131 // Configuración del identificador

D1(config-router)#network 10.0.100.0 0.0.0.255 area 0 // Configuración de las redes y su área

D1(config-router)#network 10.0.101.0 0.0.0.255 area 0 // Configuración de las redes y su área

D1(config-router)#network 10.0.102.0 0.0.0.255 area 0 // Configuración de las redes y su área

D1(config-router)#network 10.0.10.0 0.0.0.255 area 0 // Configuración de las redes y su área

D1(config-router)#passive-interface default // interfaces pasivas

D1(config-router)#no passive-interface e1/2 // Interfaces excluidas de pasividad

D1(config-router)#exit

**D2:**

D2#configure terminal

D2(config)#router ospf 4 // Se habilita ospf con indicador

D2(config-router)#router-id 0.0.4.132 // Configuración del identificador

D2(config-router)#network 10.0.100.0 0.0.0.255 area 0 // Configuración de las redes y su área

D2(config-router)#network 10.0.101.0 0.0.0.255 area 0 // Configuración de las redes y su área

D2(config-router)#network 10.0.102.0 0.0.0.255 area 0 // Configuración de las redes y su área

D2(config-router)#network 10.0.11.0 0.0.0.255 area 0 // Configuración de las redes y su área

D2(config-router)#passive-interface default // interfaces pasivas

D2(config-router)#no passive-interface e1/0 // Interfaces excluidas de pasividad

D2(config-router)#exit

## <span id="page-35-0"></span>**En la "Red de la Compañia" (es decir, R1, R3, D1, y D2), configure classic single-area OSPFv3 en area 0.**

**R1:**

R1#conf t

- R1(config)#ipv6 router ospf 6 // Se habilita ospf con indicador
- R1(config-rtr)#router-id 0.0.6.1 // Configuración del identificador
- R1(config-rtr)#default-information originate // Se genera una ruta predeterminada
- R1(config-rtr)#exit
- R1(config)#interface e1/2 // Acceso a la interfaz
- R1(config-if)#ipv6 ospf 6 area 0 // Se habilita ospfv6
- R1(config-if)#exit
- R1(config)#interface e1/1 // Acceso a la interfaz
- R1(config-if)#ipv6 ospf 6 area 0 // Se habilita ospfv6
- R1(config-if)#exit

#### **R3:**

R3#conf t

R3(config)#ipv6 router ospf 6 // Se habilita ospf con indicador

R3(config-rtr)#router-id 0.0.6.3 // Configuración del identificador

R3(config-rtr)#exit

R3(config)#interface e1/0 // Acceso a la interfaz

R3(config-if)#ipv6 ospf 6 area 0 // Se habilita ospfv6

R3(config-if)#exit

R3(config)#interface e1/1 // Acceso a la interfaz

R3(config-if)#ipv6 ospf 6 area 0 // Se habilita ospfv6

R3(config-if)#exit

## **D1:**

D1#conf t

D1(config)#ipv6 router ospf 6 // Se habilita ospf con indicador

D1(config-rtr)#router-id 0.0.6.131

D1(config-rtr)#passive-interface default // Se configuran interface como pasivas

D1(config-rtr)#no passive-interface e1/2 // Exclusión de la interfaz para pasiva

D1(config-rtr)#exit

D1(config)#interface e1/2 // Acceso a la interfaz

D1(config-if)#ipv6 ospf 6 area 0 // Se habilita ospfv6

D1(config-if)#exit

- D1(config)#interface vlan 100
- D1(config-if)#ipv6 ospf 6 area 0 // Se habilita ospfv6
- D1(config-if)#exit
- D1(config)#interface vlan 101 // Acceso a la interfaz
- D1(config-if)#ipv6 ospf 6 area 0 // Se habilita ospfv6
- D1(config-if)#exit
- D1(config)#interface vlan 102 // Acceso a la interfaz
- D1(config-if)#ipv6 ospf 6 area 0 // Se habilita ospfv6
- D1(config-if)#exit

#### **D2:**

D2#conf t

- D<sub>2</sub>(config)#ipv6 router ospf 6
- D2(config-rtr)#router-id 0.0.6.132
- D2(config-rtr)#passive-interface default // Se configuran interface como pasivas
- D2(config-rtr)#no passive-interface e1/0 // Exclusión de la interfaz para pasiva
- D2(config-rtr)#exit
- D2(config)#interface e1/0 // Acceso a la interfaz
- D2(config-if)#ipv6 ospf 6 area 0 // Se habilita ospfv6
- D2(config-if)#exit
- D2(config)#interface vlan 100 // Acceso a la interfaz
- D2(config-if)#ipv6 ospf 6 area 0 // Se habilita ospfv6
- D2(config-if)#exit
- D2(config)#interface vlan 101 // Acceso a la interfaz
- D2(config-if)#ipv6 ospf 6 area 0 // Se habilita ospfv6
- D2(config-if)#exit
- D2(config)#interface vlan 102 // Acceso a la interfaz

D2(config-if)#ipv6 ospf 6 area 0 // Se habilita ospfv6 D2(config-if)#exit

### <span id="page-38-0"></span>**Configuración de MPBGP en R2 en la "Red ISP".**

#### **R2:**

R2#configure terminal

R2(config)#ip route 0.0.0.0 0.0.0.0 loopback 0

R2(config)#ipv6 route ::/0 loopback 0

R2(config)#router bgp 500

R2(config-router)#bgp router-id 2.2.2.2

R2(config-router)#neighbor 209.165.200.225 remote-as 300

R2(config-router)#neighbor 2001:db8:200::1 remote-as 300

R2(config-router)#address-family ipv4

R2(config-router-af)#neighbor 209.165.200.225 activate

R2(config-router-af)#no neighbor 2001:db8:200::1 activate

R2(config-router-af)#network 2.2.2.2 mask 255.255.255.255

R2(config-router-af)#network 0.0.0.0

R2(config-router-af)#exit-address-family

R2(config-router)#address-family ipv6

R2(config-router-af)#no neighbor 209.165.200.225 activate

R2(config-router-af)#neighbor 2001:db8:200::1 activate

R2(config-router-af)#network 2001:db8:2222::/128

R2(config-router-af)#network ::/0

R2(config-router-af)#exit-address-family

R2(config-router-af)#exit-address-family

### <span id="page-39-0"></span>**Configuración de MPBGP en R1 en la "Red ISP".**

**R1:**

R1#conf t

R1(config)#ip route 10.0.0.0 255.0.0.0 null0 //Configuración de ruta predeterminada con interfaz de salida

R1(config)#ipv6 route 2001:db8:100::/48 null0 //Configuración de ruta IPV6 predeterminada con interfaz de salida

R1(config)#router bgp 300 // Configuración de bgp 300

R1(config-router)#bgp router-id 1.1.1.1 // Asignación de identificador

R1(config-router)#neighbor 209.165.200.226 remote-as 500 // Relación con R2 en ASN 500

R1(config-router)#neighbor 2001:db8:200::2 remote-as 500 // Relación con R2 en ASN 500

R1(config-router)#address-family ipv4 unicast

R1(config-router-af)#neighbor 209.165.200.226 activate // Activación de relación con vecino

R1(config-router-af)#no neighbor 2001:db8:200::2 activate

R1(config-router-af)#network 10.0.0.0 mask 255.0.0.0

R1(config-router-af)#exit-address-family

R1(config-router)#address-family ipv6 unicast

R1(config-router-af)#no neighbor 209.165.200.226 activate // Se desactiva relación con vecino

R1(config-router-af)#neighbor 2001:db8:200::2 activate // Activación de relación con vecino

R1(config-router-af)#network 2001:db8:100::/48 //Configuración de dirección IPV6

R1(config-router-af)#exit-address-family

R1(config-router)#exit

## <span id="page-40-0"></span>**Parte 2: Configurar la Redundancia del Primer Salto (First Hop Redundancy)**

## <span id="page-40-1"></span>**Creación de IP SLAs que pruebe la accesibilidad de la interfaz R1 E1/2**

**D1:**

D1#configure terminal

D1(config)#ip sla 4 // Configuración de sla

D1(config-ip-sla)#icmp-echo 10.0.10.1 // Interfaz a probar

D1(config-ip-sla-echo)#frequency 5 // Configuración de frecuencia

D1(config-ip-sla-echo)#exit

D1(config)#ip sla 6 // Configuración de sla

D1(config-ip-sla)#icmp-echo 2001:db8:100:1010::1 // Interfaz a probar

D1(config-ip-sla-echo)#frequency 5 // Configuración de frecuencia

D1(config-ip-sla-echo)#exit

D1(config)#ip sla schedule 4 life forever start-time now // Activación de la operación

D1(config)#ip sla schedule 6 life forever start-time now // Activación de la operación

D1(config)#track 4 ip sla 4 // Verificador de estado de IP sla

D1(config-track)#delay down 10 up 15 // Configuración de up y down

D1(config-track)#exit

D1(config)#track 6 ip sla 6 // Verificador de estado de IP sla

D1(config-track)#delay down 10 up 15 // Configuración de up y down

D1(config-track)#exit

## <span id="page-40-2"></span>**Creación de IP SLAs que pruebe la accesibilidad de la interfaz R3 E1/0**

**D2:**

D2#configure terminal

D2(config)#ip sla 4 // Configuración de sla

D2(config-ip-sla-echo)#icmp-echo 10.0.11.1 // Interfaz a probar

D2(config-ip-sla-echo)#frequency 5 // Configuración de frecuencia

D2(config-ip-sla-echo)#exit

D2(config)#ip sla 6 // Configuración de sla

D2(config-ip-sla)#icmp-echo 2001:db8:100:1011::1 // Interfaz a probar

D2(config-ip-sla-echo)#frequency 5// Configuración de frecuencia

D2(config-ip-sla-echo)#exit

D2(config)#ip sla schedule 4 life forever start-time now // Activación de la operación

D2(config)#ip sla schedule 6 life forever start-time now // Activación de la operación

D2(config)#track 4 ip sla 4 // Configuración de sla

D2(config-track)#delay down 10 up 15 // Configuración de up y down

D2(config-track)#exit

D2(config)#track 6 ip sla 6 // Configuración de sla

D2(config-track)#delay down 10 up 15 // Configuración de up y down

D2(config-track)#exit

# <span id="page-41-0"></span>**Configurar HSRPv2 en D1 y D2.**

## **D1:**

D1#conf t

D1(config)#interface vlan 100 // Acceso a la interfaz

D1(config-if)#standby version 2 // Se habilita HSRPv2

D1(config-if)#standby 104 ip 10.21.100.254 // Se asigna la IP

D1(config-if)#standby 104 priority 150 // Se establece prioridad del grupo

D1(config-if)#standby 104 preempt // Se habilita la preferencia

D1(config-if)#standby 104 track 4 decrement 60 // Se rastrea y decrementa en 60 el objeto

D1(config-if)#standby 106 ipv6 autoconfig // Se asigna la IP

D1(config-if)#standby 106 priority 150 // Se establece prioridad del grupo

D1(config-if)#standby 106 preempt // Se habilita la preferencia

D1(config-if)#standby 106 track 6 decrement 60// Se rastrea y decrementa en 60 el objeto

D1(config-if)#exit

D1(config)#interface vlan 101 // Acceso a la interfaz

D1(config-if)#standby version 2 // Se habilita HSRPv2

D1(config-if)#standby 114 ip 10.21.101.254 // Se asigna la IP

D1(config-if)#standby 114 preempt // Se habilita la preferencia

D1(config-if)#standby 114 track 4 decrement 60 // Se rastrea y decrementa en 60 el objeto

D1(config-if)#standby 116 ipv6 autoconfig // Se asigna la IP

D1(config-if)#standby 116 preempt // Se habilita la preferencia

D1(config-if)#standby 116 track 6 decrement 60 // Se rastrea y decrementa en 60 el objeto

D1(config-if)#exit

D1(config)#interface vlan 102 // Acceso a la interfaz

D1(config-if)#standby version 2 // Se habilita HSRPv2

D1(config-if)#standby 124 ip 10.21.102.254 // Se asigna la IP

D1(config-if)#standby 124 priority 150 // Se establece prioridad del grupo

D1(config-if)#standby 124 preempt // Se habilita la preferencia

D1(config-if)#standby 124 track 4 decrement 60 // Se rastrea y decrementa en 60 el objeto

D1(config-if)#standby 126 ipv6 autoconfig // Se asigna la IP

D1(config-if)#standby 126 priority 150 // Se establece prioridad del grupo

D1(config-if)#standby 126 preempt // Se habilita la preferencia

D1(config-if)#standby 126 track 6 decrement 60 // Se rastrea y decrementa en 60 el objeto

D1(config-if)#exit

#### **D2:**

D2#conf t

D2(config)#interface vlan 100 // Acceso a la interfaz

D2(config-if)#standby version 2 // Se habilita HSRPv2

D2(config-if)#standby 104 ip 10.21.100.254 // Se asigna la IP

D2(config-if)#standby 104 preempt // Se habilita la preferencia

D2(config-if)#standby 104 track 4 decrement 60 // Se rastrea y decrementa en 60 el objeto

D2(config-if)#standby 106 ipv6 autoconfig // Se asigna la IP

D2(config-if)#standby 106 preempt // Se habilita la preferencia

D2(config-if)#standby 106 track 6 decrement 60 // Se rastrea y decrementa en 60 el objeto

D2(config-if)#exit

D2(config)#interface vlan 101 // Acceso a la interfaz

D2(config-if)#standby version 2 // Se habilita HSRPv2

D2(config-if)#standby 114 ip 10.21.101.254 // Se asigna la IP

D2(config-if)#standby 114 priority 150 // Se establece prioridad del grupo

D2(config-if)#standby 114 preempt // Se habilita la preferencia

D2(config-if)#standby 114 track 4 decrement 60 // Se rastrea y decrementa en 60 el objeto

D2(config-if)#standby 116 ipv6 autoconfig // Se asigna la IP

D2(config-if)#standby 116 priority 150 // Se establece prioridad del grupo

D2(config-if)#standby 116 preempt // Se habilita la preferencia

D2(config-if)#standby 116 track 6 decrement 60 // Se rastrea y decrementa en 60 el objeto

D2(config-if)#exit

D2(config)#interface vlan 102 // Acceso a la interfaz

D2(config-if)#standby version 2 // Se habilita HSRPv2

D2(config-if)#standby 124 ip 10.21.102.254 // Se asigna la IP

D2(config-if)#standby 124 preempt // Se habilita la preferencia

D2(config-if)#standby 124 track 4 decrement 60 // Se rastrea y decrementa en 60 el objeto

D2(config-if)#standby 126 ipv6 autoconfig // Se asigna la IP

D2(config-if)#standby 126 preempt // Se habilita la preferencia

D2(config-if)#standby 126 track 6 decrement 60 // Se rastrea y decrementa en 60 el objeto

D2(config-if)#exit

#### **CONCLUSIONES**

<span id="page-45-0"></span>El diplomado y la prueba de habilidades, permite adquirir y reforzar los conceptos, conocimientos y aptitudes necesarias, para implementar, verificar y dar solución a problemas presentados en redes locales y empresariales

En el desarrollo de esta prueba se puede dar un acercamiento de lo que puede ser una aplicación práctica en el campo real, con la implementación de técnicas y habilidades de solución de problemas.

El uso del simulador es de vital importancia para la adquisición de práctica en la configuración de los diferentes dispositivos, así como las diferentes pruebas de conectividad y resolución de los diferentes inconvenientes que se puedan presentar en la implementación de una red.

#### **BIBLIOGRAFIA**

<span id="page-46-0"></span>Edgeworth, B., Garza Rios, B., Gooley, J., Hucaby, D. (2020). CISCO Press (Ed). Spanning Tree Protocol. CCNP and CCIE Enterprise Core ENCOR 350-401. <https://1drv.ms/b/s!AAIGg5JUgUBthk8>

Edgeworth, B., Garza Rios, B., Gooley, J., Hucaby, D. (2020). CISCO Press (Ed). OSPF. CCNP and CCIE Enterprise Core ENCOR 350-401. <https://1drv.ms/b/s!AAIGg5JUgUBthk8>

Edgeworth, B., Garza Rios, B., Gooley, J., Hucaby, D. (2020). CISCO Press (Ed). BGP. CCNP and CCIE Enterprise Core ENCOR 350-401. <https://1drv.ms/b/s!AAIGg5JUgUBthk8>

Edgeworth, B., Garza Rios, B., Gooley, J., Hucaby, D. (2020). CISCO Press (Ed). IP Services. CCNP and CCIE Enterprise Core ENCOR 350-401. <https://1drv.ms/b/s!AAIGg5JUgUBthk8>

Edgeworth, B., Garza Rios, B., Gooley, J., Hucaby, D. (2020). CISCO Press (Ed). Troubleshooting Wireless Connectivity. CCNP and CCIE Enterprise Core ENCOR 350-401.<https://1drv.ms/b/s!AAIGg5JUgUBthk8>